# **GEDCOM als Format für die Langzeitarchivierung von genealogischen Daten? = GEDCOM, un format pour l'archivage à long terme de données généalogiques?**

Autor(en): **Hesmer, Diedrich**

Objekttyp: **Article**

Zeitschrift: **Familienforschung Schweiz : Jahrbuch = Généalogie suisse : annuaire = Genealogia svizzera : annuario**

Band (Jahr): **42 (2015)**

PDF erstellt am: **03.07.2024**

Persistenter Link: <https://doi.org/10.5169/seals-697325>

#### **Nutzungsbedingungen**

Die ETH-Bibliothek ist Anbieterin der digitalisierten Zeitschriften. Sie besitzt keine Urheberrechte an den Inhalten der Zeitschriften. Die Rechte liegen in der Regel bei den Herausgebern. Die auf der Plattform e-periodica veröffentlichten Dokumente stehen für nicht-kommerzielle Zwecke in Lehre und Forschung sowie für die private Nutzung frei zur Verfügung. Einzelne Dateien oder Ausdrucke aus diesem Angebot können zusammen mit diesen Nutzungsbedingungen und den korrekten Herkunftsbezeichnungen weitergegeben werden.

Das Veröffentlichen von Bildern in Print- und Online-Publikationen ist nur mit vorheriger Genehmigung der Rechteinhaber erlaubt. Die systematische Speicherung von Teilen des elektronischen Angebots auf anderen Servern bedarf ebenfalls des schriftlichen Einverständnisses der Rechteinhaber.

#### **Haftungsausschluss**

Alle Angaben erfolgen ohne Gewähr für Vollständigkeit oder Richtigkeit. Es wird keine Haftung übernommen für Schäden durch die Verwendung von Informationen aus diesem Online-Angebot oder durch das Fehlen von Informationen. Dies gilt auch für Inhalte Dritter, die über dieses Angebot zugänglich sind.

Ein Dienst der ETH-Bibliothek ETH Zürich, Rämistrasse 101, 8092 Zürich, Schweiz, www.library.ethz.ch

#### **http://www.e-periodica.ch**

# GEDCOM als Format für die archivierung von genealogischen Daten?

GEDCOM, un format pour l'archivage à long terme de données généalogiques?

# Diedrich Hesmer

# Résumé

L'article se base sur l'exposé «GEDCOM, un format pour l'archivage à long terme de données généalogiques?», présenté le 11 octobre 2014 dans le cadre d'une journée spécialisée sur le thème de l'archivage et de la transmission de données et de résultats issus de la recherche généalogique, organisée par la SSEG à l'Inforama de Rütti, à Zollikofen près de Berne. Il est enrichi de quelques détails. Il se compose de trois blocs principaux. En partant du questionnement posé dans le titre, il explique ce qu'est GEDCOM, pourquoi on en <sup>a</sup> besoin et ses aptitudes particulieres pour l'archivage. La partie centrale explique le fonctionnement de GEDCOM, ses liens avec les programmes généalogiques ainsi que la flexibilité de GEDCOM et les questionnements qui en résultent. Enfin, la troisième partie aborde l'importation de données GEDCOM, leur exportation et l'archivage, en fournissant des recommandations ä ce propos. Une bibliographie conclut l'article ainsi qu'une selection de liens, dont quelques-uns en anglais, pour ceux qui souhaitent en savoir plus.

# Zusammenfassung

Der Artikel basiert auf den Vortrag "GEDCOM als Format für die Langzeitarchivierung von genealogischen Daten?" vom 11. Oktober 2014 im Rahmen der Fachtagung zum Thema "Archivieren und Weitergeben von genealogischen Forschungsdaten und -ergebnissen" der SGFF im Inforama Rütti, Zollikofen bei Bern und ist um einige Details erweitert.

Er gliedert sich in drei Hauptblöcke. Ausgehend von der Fragestellung wird erklärt, was GEDCOM ist, warum man es benötigt und seine Eignung zur Archivierung. Im mittleren Teil wird erklärt, wie GEDCOM funktioniert, der Zusammenhang von GEDCOM und den Genealogie-Programmen sowie die GEDCOM Flexibilität und die sich daraus ergebenden Problemstellungen. Zuletzt wird der Themenbereich Import von GEDCOM Dateien, der Export und die Archivierung beschrieben und Empfehlungen dazu gegeben. Weiterführende Literatur und Linksammlungen sind am Ende des Artikels, Teile davon mit englischen Texten.

# 1. GEDCOM - was ist das

#### 1.1 Eine Einführung

Vor der Zeit der Entwicklung von digitalen Rechnern wurden die genealogischen Daten von den Forschern in Bücher oder auf Karteikarten eingetragen und gesammelt. Diese wurden auch mit Forscherkollegen ausgetauscht. So habe ich selbst in den 80er Jahren von meinem Vater ca. 8000 Karteikarten übernommen, die das evangelische Kirchspiel Herscheid in Westfalen und den größten Teil serer Familie abdeckten.

Mit den ersten Entwicklungen der Atari und Commodore Rechner und danach den Personal Computern der IBM begannen Programmierer für diese Rechner Programme zu erstellen, mit denen genealogische Daten erfasst werden konnten. Schnell merkte man, dass es schwierig, ja sogar unmöglich war, diese erfassten Daten zwischen Forscherkollegen einfach auszutauschen. Es war nur über ausdrucke möglich und die schon eingegebenen Daten mussten erneut eingegewerden. Um diese Situation zu verbessern, wurde 1984 von "The Church of Jesus Christ of Latter-day Saints" (LDS Kirche, den Mormonen) ein erstes Austauschformat für genealogische Daten entwickelt. Dies wurde "GEnealogical Data COMmunication" genannt. GEDCOM als Code der Computergenealogie war boren und wurde international genutzt. Nun wurde es möglich, Daten zwischen solchen Programmen auszutauschen, die sich an diese Spezifikation hielten und entsprechende Exporte und Importe der Daten anboten. Ich selbst durfte unsere Familiendaten zweimal eingeben, da mein erstes Programm keinen solchen GEDCOM Export hatte.

# 1.2 Die Entwicklung $1$

In den Anfangsjahren der Computergenealogie und mit dem technischen schritt der PCs wuchsen die Anforderungen durch die Anwender. Die Programme wurden immer komplexer und die GEDCOM Spezifikationen mussten entsprechend angepasst werden. Es gab in den ersten sieben Jahren fünf Versionen, in den folgenden acht Jahren nur zwei Versionen. So wurden Befehlsworte zur cherung der Daten, sog. "Tags", zusätzlich aufgenommen, andere wieder entfernt, sogar vom Programmierer/Benutzer definierbare Tags erlaubt und alternative Speichermöglichkeiten geschaffen. Dies hat dazu geführt, dass heute ca. 140 Standard Tags definiert sind, die von verschiedenen Programmen teilweise schiedlich genutzt und interpretiert werden, was auch abhängig ist von deren Funktionsumfang. Von fast jedem Programm werden "Nutzer-definierte" Tags exportiert, was zu einem Wildwuchs geführt hat. Über 250 solcher Tags sind heute in Verwendung, obwohl ein großer Teil durch Standard Tags abgedeckt werden

 $^{\rm 1}$  GEDCOM Artikel – Wikipedia - http://en.wikipedia.org/wiki/GEDCOM [17.01.2015]

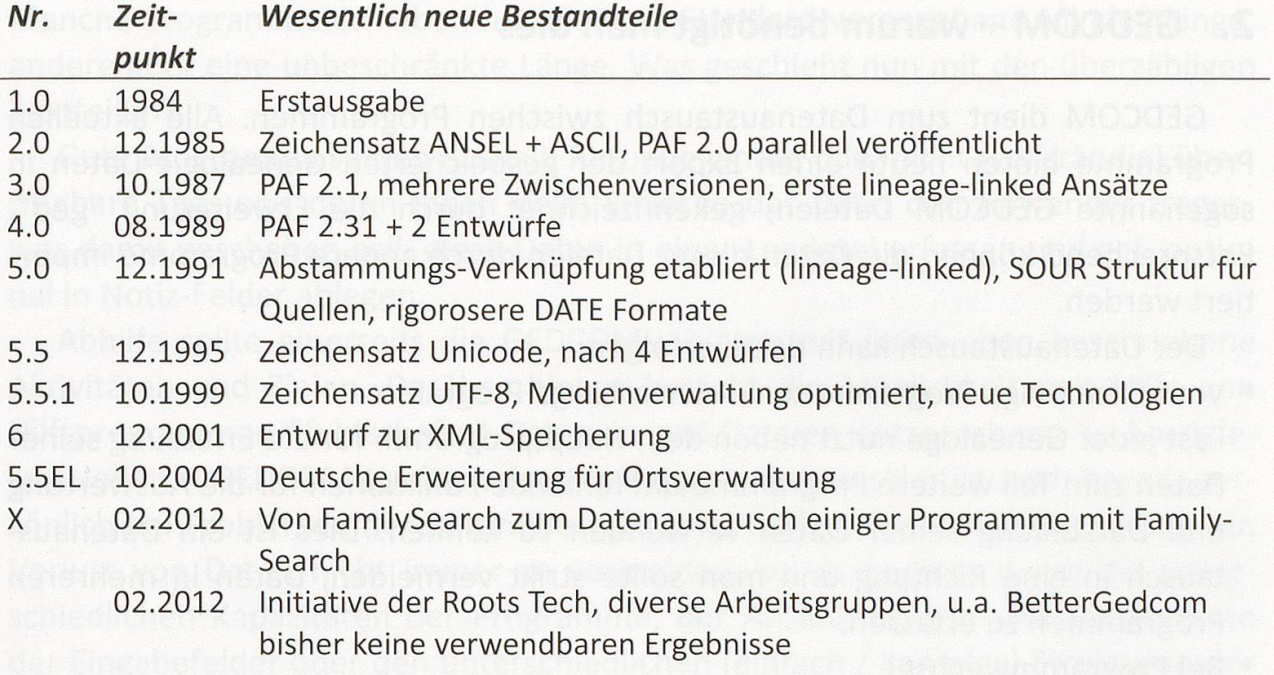

#### Bild 1: Entwicklung der GEDCOM Spezifikationen

könnte. Die heute von den meisten Programmen verwendete Version ist die 5.5.1, obwohl sie nur einen Entwurf Status hat. Alle späteren sind Ergänzungen oder Vorschläge, die sich nicht weiter durchgesetzt haben. Seit Mitte 2014 arbeitet auf ehrenamtlicher Basis eine internationale Arbeitsgruppe FHISO - "Family History Information Standards Organisation" <http://www.fhiso.org> - mit dem Ziel eines verbesserten Standards zum Austausch genealogischer Daten zwischen Computern. Neben den heute bereits in GEDCOM Dateien speicherbare Ergebnisse soll neben der Behebung bestehender Defizite zukünftig auch der genealogische Prozess bezüglich widersprüchlicher Aussagen und der abgeleiteten Schlüsse dokumentierbar sein. Der "Verein für Computergenealogie" (nachfolgend "CompGen" genannt) <http://wiki-de.genealogy.net/Computergenealogie> ist Teilnehmer der Gruppe und vertritt die Interessen der deutschsprachigen gramme der GEDCOM-L.

Die GEDCOM-L Mailingliste, formiert Ende 2009 auf Initiative des CompGen Vereins, ist eine Gruppe von 23 deutschsprachigen Softwareherstellern (Liste am Ende des Artikels) die, basierend auf der GEDCOM Version 5.5.1, Vereinbarungen treffen mit dem Ziel, einen weitgehend verlustfreien Export und Import zwischen den Programmen zu erreichen. Sie verständigen sich über die Auslegung und Bedeutung eines jeden Tags des GEDCOM Formats, einigen sich auf Kompromisse, treffen dazu Vereinbarungen und versuchen Defizite zu beheben. Hierzu gehören auch eindeutige Vereinbarungen zur Anwendung von "Nutzer-definierte" Tags

# 2. GEDCOM - warum benötigt man dies

GEDCOM dient zum Datenaustausch zwischen Programmen. Alle aktuellen Programme bieten heute einen Export der gespeicherten Genealogie-Daten in sogenannte GEDCOM Dateien, gekennzeichnet durch die Erweiterung "ged". Entsprechend können die Daten dieser Dateien durch andere Programme importiert werden.

Der Datenaustausch kann dabei erfolgen:

• Vom Erfassungs-Programm zum Auswertungs-Programm.

Fast jeder Genealoge nutzt neben dem Hauptprogramm für die Erfassung seiner Daten zum Teil weitere Programme um fehlende Funktionen für die Auswertung und Darstellung seiner Daten verwenden zu können. Dies ist ein Datenaustausch in eine Richtung und man sollte strikt vermeiden, Daten in mehreren Programmen zu erfassen.

• Bei Programmwechsel.

Wird ein genutztes Programm nicht weiter entwickelt oder wird es vom Markt genommen oder die Funktionalität entspricht nicht mehr den Anforderungen, so muss man über einen möglichen Programmwechsel entscheiden. Auch dies ist ein Datenaustausch in eine Richtung und man sollte die Daten nur noch im neuen Programm erfassen.

• Bei gegenseitigem Austausch zwischen Kollegen.

Dieser Austausch kann in beide Richtungen gehen. Ein Forscher gibt Daten an einen Kollegen, der nach Ergänzungen diese oder andere Daten wieder zurückgeben kann.

• Zur Speicherung der Genealogie-Daten.

Dies sind normalerweise die eigenen Daten, die zusätzlich zum Standard Backup des Eingabeprogramms an einem sicheren Ort gespeichert werden sollten. likate davon können Vereinen, Gruppen oder anderen vertrauenswürdigen Personen oder Organisationen zur Lagerung oder Archivierung übergeben werden um die eigenen Ergebnisse für die Zukunft zu sichern.

Leider entsprechen die GEDCOM-Dateien nicht immer dem Standard oder das verwendete importierende Programm (nachfolgend "Zielsystem" genannt) hat nicht die Möglichkeiten des exportierenden Programms (nachfolgend "Quellsystem" genannt), so dass Datenverluste häufig unvermeidbar sind. Wenn ein Familienvater einen Smart PKW kauft, muss er sich nicht wundern, wenn seine fünfköpfige Familie nicht hinein passt. Ähnlich wie hier verhält es sich mit Wohnungsgrößen und auch mit den Möglichkeiten der unterschiedlichen Programme. So ist es z.B. nie möglich alle Daten aus einem Programm mit 10-12 Datenfeldern für eine intensive Quellenverwaltung in ein anderes Programm mit nur 2-3 Datenfelfür eine einfache Quellenverwaltung zu übertragen. Ähnlich verhält es sich für eine Orts- oder Medien-Verwaltung und mit den Längen der Eingabefelder.

Manche Programme erlauben nur die vom Standard vorgegebene Mindestlänge, andere aber eine unbeschränkte Länge. Was geschieht nun mit den überzähligen Textteilen?

Gute Programme sollten deshalb für unbekannte oder nicht (vollständig) tragbare Tags und deren Inhalt beim Einlesen der Datei den Anwender fragen, was damit geschehen soll, diese Daten in einer Logdatei erfassen und ggf. optional in Notiz-Felder ablegen.

Abhilfe sollte einerseits die GEDCOM-L bieten mit ihren oben beschriebene Aktivitäten und Zielen. Darüber hinaus besteht die Möglichkeit, mit Hilfe von Hilfsprogrammen "fehlerhafte" Daten in ged-Dateien entsprechend zu korrigieren. Jeder in GEDCOM-L mitarbeitende Programmentwickler ist auch bereit, persönlich bei Problemen der Datenübernahme zu helfen. Trotz allem ist jedoch ein Verlust von Daten nicht immer zu vermeiden, sei es bedingt durch die schiedlichen Kapazitäten der Programme, der Anzahl, Längen und Textformate der Eingabefelder oder den unterschiedlichen (einfach / komplex) Strukturen der Informationsverwaltung.

# 3. GEDCOM - zur dauerhaften Archivierung?

Dies ist eindeutig mit JA zu beantworten. GEDCOM ist gekennzeichnet durch:

- Es ist ein Format, kein Speichermedium, keine Datenbank und kein Programm.
- Die Datei ist eine reine Textdatei, die mit jedem Texteditor geöffnet und trachtet werden kann. Es sollten jedoch nur solche Editoren verwendet werden, die eine UTF-8 Zeichenkodierung verstehen, die aktuelle Kodierung nicht ständig ändern, die keine eigene Steuerzeichen einfügen (diese Gefahr besteht bei Nutzung von Textverarbeitungs-Programmen) und die möglichst eine Zeilen-Nummerierung anbieten, wie z.B. "NotePad++" <http://notepad-plus-plus.org>.
- Die Datei hat einen strukturierten zeilenweisen Aufbau mit Stufen-Nr., Tag und Textinhalten.
- Die Datei sollte auf Computer lesbare Medien gespeichert und aufbewahrt werden.
- Es ist der einzige Programm übergreifende Standard. Einzelne Programme fügen über eigene (zusätzliche) Formate, die zusätzliche interne Texte, Steuerzeichen für die Ausgabe, Ausgabebefehle u.ä. enthalten.
- Es ist millionenfach genutzt und wird daher auch zukünftig langfristig unterstützt.

Aber...

- Nicht jedes Programm kann alle Daten der ged-Datei vollständig verarbeiten.
- Medien bedürfen einer speziellen Behandlung zur Einbindung.

# 4. GEDCOM-wie funktioniert es

GEDCOM Dateien sind reine Textdateien und somit mit Texteditoren editierbar, haben aber die Dateiendung ".ged". Betrachten darf sie jeder, direkt ändern sollten nur Personen, die sich mit der GEDCOM-Syntax auskennen. Die GEDCOM

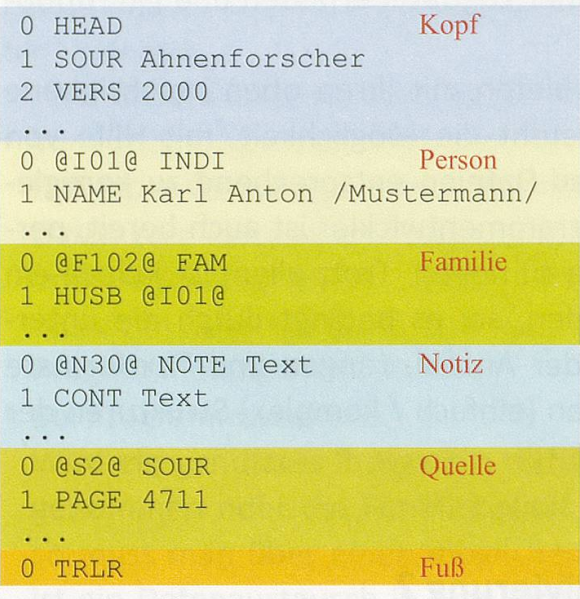

Dateien bestehen aus einer Ansammlung von Datensätzen.

Die Zeilen der Dateien enthalten mer eine Ziffer, ein Kürzel (genannt Tag, gesprochen Täg) und meistens Text für ein Merkmal. Jede Zeile stellt also ein Datenfeld des Genealogie-Programms dar.

- Ziffer: Diese gibt die Stufennummer an, jede höhere Ziffer kennzeichnet eine Unterstufe der vorhergehenden Nummer, es dürfen keine Nummern übersprungen werden.
- · Tag: Dies informiert über die Art der nachfolgenden Informationen in cher Zeile oder in Unterzeile(n), sind

weitgehend standardisiert, meist 3-4 Großbuchstaben lang als englische zungen. Allgemeine Beschreibung der GEDCOM Tags in DE + EN - <http://wikide.genealogy.net/Kategorie:GEDCOM-Tag>

- Merkmal: Es enthält die jeweilige Informationen, die sein können:
	- Textphrasen wie z.B. Berufsangaben, Ortsangaben, allgemeine Texte.
	- Strukturierte Angaben entsprechend des Standards wie z.B. Angaben für das Datum und dessen Ungenauigkeiten oder vorgegebene Texte für TYPE Angaben.

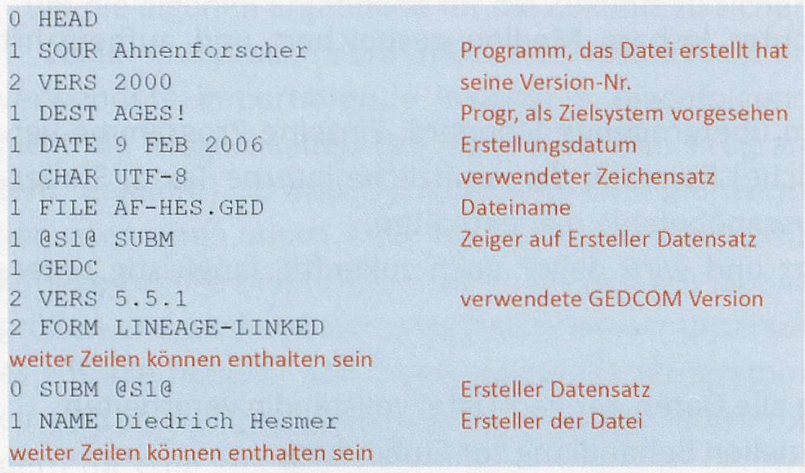

-Zeiger zu anderen Datensätzen innerhalb der Datei, eingeschlossen durch  $@$ , wie z.B.  $@$ F12 $@$  für die Familie mit der Nr F12.

Zwischen den drei menten wird jeweils ein Leerzeichen als Trenner gesetzt, vor der Ziffer darf kein Leerzeichen stehen

Die zu einer Einheit

Bild 2: GEDCOM Datensätze

Bild 3: Kopf der GEDCOM Datei

(Person, Familie, Quelle, ...) gehörende Daten sind in Datensätze (Bild 2) gruppiert. Zwei besondere Datensätze sind am Anfang und am Ende jeder Datei.

- HEAD  $\rightarrow$  Kopf-Datensatz (Bild 3): tritt einmal am Kopf einer jeden Datei auf und enthält generelle, für die gesamte Datei gültige Informationen. Dieser enthält auch einen Hinweis auf den Ersteller der Datei, der in einem SUBM Datensatz enthalten ist.
- TRLR  $\rightarrow$  Abschluss-Datensatz (Bild 2): am Ende jeder Datei, nur eine Zeile.

Die eigentlichen genealogischen Daten sind in den folgenden Datensätzen speichert, wobei nur die beiden ersten als wichtigste in jeder Datei vorkommen, die restlichen werden nicht durch alle Programme unterstützt, da es hierfür auch im Text eingebettete Speichermöglichkeiten mit allerdings geringerem Umfang gibt. Jeder Datensatz besteht aus mehreren Zeilen und beginnt mit "0 @Xnn@ XXX" als 1. Zeile, wobei "0" den Beginn eines neuen Datensatzes (Record) anzeigt, "Xnn" die Datensatz-Nr. ist und "XXX" der Typ des Datensatzes. Alle Zeilen bis zur nächsten "0" gehören zu dem Datensatz. Die Datensatz-Nrn. innerhalb einer Datei sind einmalig.

 $\bullet$  INDI  $\rightarrow$  Personen-Datensatz enthält alle für die Person geltenden Daten, auch Referenzen zu anderen Datensätzen mittels den Zeigern  $@Xnn@$ . Das verwendete Stufenkonzept kurz erklärt: Ereignisse und Fakten erhalten die Stufe ] "1". Alle im Beispiel nach BIRT folgenden Zeilen (hier burtsdatum, -ort, Quellenan- weiter Zeilen können enthalten sein gaben, Notizen) bis zur nächsten Zeile mit "1" gehören zur

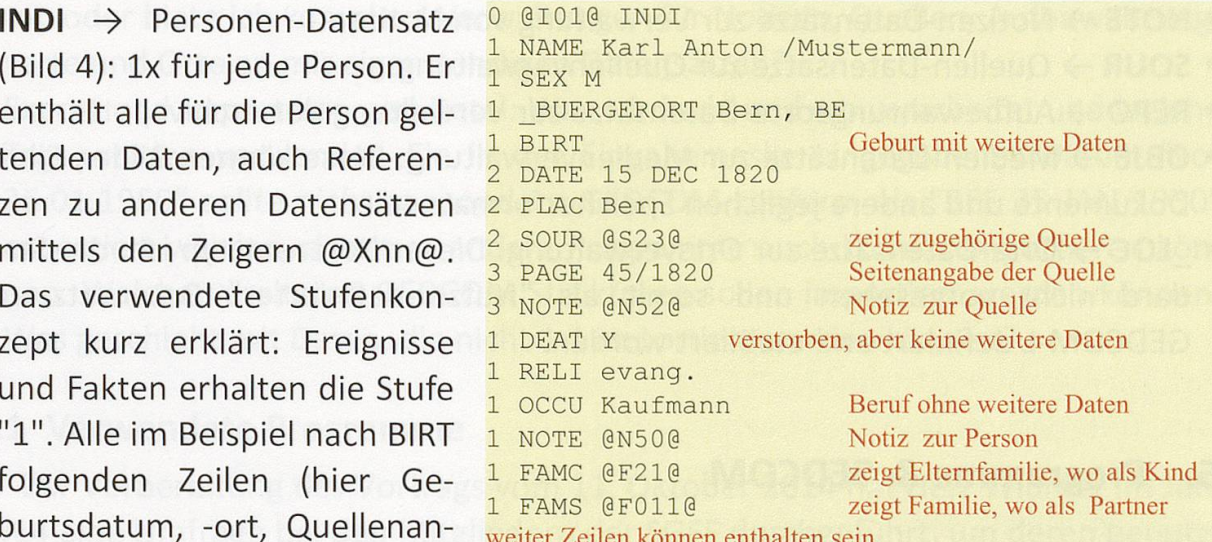

#### Bild 4: INDI- Personen Datensatz

Geburt. Für DEAT (Tod) ist nichts weiter bekannt, außer dass die Person verstorben ist, daher das "Y" für ja (yes). Quellen und Notizen sind hier als eigenständi-Datensätze referenziert. Vom Standard sind ca. 19 Basis-Tags und 40 Tags für Ereignisse, Fakten und Attribute vorgegeben. Der Bürgerort, für den es keinen Standard gibt, ist hier mit dem "Nutzer-definierten" Tag " BUERGERORT" eingetragen. Solche Tags müssen immer mit einem Unterstrich () beginnen.

• FAM  $\rightarrow$  Familien-Datensatz (Bild 5): einmal je Familie. Er enthält alle für die Familie geltenden Daten und die Verknüpfung zu anderen Datensätzen mittels der Zeiger @Xnn@. Die Angaben für Mann, Frau und Kind(er) verweisen auf die jeweiligen Personen-Datensatznummern. Eine Familie besteht dabei aus destens zwei dieser drei möglichen Angaben, auch zwei oder mehr Kinder, ohne

2 TYPE CIVIL Typ der Heirat, kann auch RELI sein 2 DATE 18 MAY 1856 <sup>2</sup> PLAC St. Gallen <sup>2</sup> NOTE ein beliebiger Text fur Ereignis <sup>1</sup> NOTE ein anderer Text fur Familie weiter Zeilen können enthalten sein 0 @F011@ FAM 1 HUSB @1010 <sup>1</sup> WIFE @1130 <sup>1</sup> CHIL @11110 CHIL @13542@ **MARR** zeigt Datensatz von Mann zeigt Datensatz von Frau zeigt Datensatz von Kind

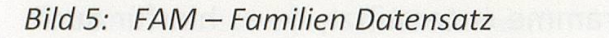

Eltern, gelten als Familie. Notizen sind hier, im Gegensatz zu dem INDI Beispiel, als "eingebettete" Texte eingetragen. Vom Standard sind ca. 12 Basis-Tags und 13 Tags für Ereignisse und Fakten vorgegeben.

Die nachfolgenden fünf Datensatz Arten werden nicht durch alle Programme verarbeitet. Sie bieten für komplexere Programme lichkeiten zur Verwaltung umfang-

reicher Daten. Ein Vergleich zu den reduzierten Speichermöglichkeiten einfache-Programme erfolgt später. Vorteil von eigenständigen Datensätzen: Gleiche Daten müssen nicht jedes Mal neu abgespeichert werden, sondern immer, wenn sie zutreffen, erfolgt an entsprechender Stelle eine Referenz zu dem chenden Datensatz.

- NOTE  $\rightarrow$  Notizen-Datensätze zur Verwaltung von Notizen.
- **SOUR**  $\rightarrow$  Quellen-Datensätze zur Quellenverwaltung.
- REPO  $\rightarrow$  Aufbewahrungsorte-Datensätze zur Verwaltung der Archive, etc.
- OBJE  $\rightarrow$  Medien-Datensätze zur Medienverwaltung. Diese können Bilder, Filme, Dokumente und andere jeglichen Speicherformats sein.
- LOC  $\rightarrow$  Orte-Datensätze zur Ortsverwaltung. Dieser Datensatztyp ist vom Stannicht vorgesehen und somit als "Nutzer-definierter" Datensatz von GEDCOM-L definiert und etabliert worden.

# 5. Programme & GEDCOM

Nach diesen ersten Erklärungen zu GEDCOM schauen wir uns das Zusammenspiel und die Abhängigkeiten von Programmen und GEDCOM an.

Programme wurden als erstes erstellt um die Daten aus Karteikarten in schinen lesbare Form zu speichern. Später erst erfolgte die GEDCOM Definition. Ohne standardisierte Schnittstelle war kein Datenaustausch möglich. Diese nitionen wurden auf Basis der Forderungen der Anwender von Genealogie-Programmen und den Möglichkeiten der Programme erstellt. Sowohl die rungen wie technische Möglichkeiten haben sich über die Zeit weiterentwickelt, entsprechend wurden die Definitionen angepasst.

Fleute gibt es einfache und komplexe Programme, teilweise sind noch uralte DOS Versionen in Gebrauch, zum Teil solche, die nicht mehr vertrieben und un-

terstützt werden. Weltweit sind laut Louis Kessler <sup>2</sup> über 500 verschiedene gramme im Einsatz. Entsprechend bietet GEDCOM eine gewisse Flexibilität der Speicherung von Daten. Früher wurden z.B. Bilder in Binärform in die Datei gebettet, heute, bei Megapixel Kameras, wird als Referenz nur der Speicherort des separat gespeicherten Bildes angegeben.

Die Programmentwickler legen nun jeweils fest, wie ihr Programm funktionieren soll. Dabei spielen die Oberfläche des Programms, die verwendete Datenbank für die Datenspeicherung und mögliche Eingabeprüfungen auf Zulässigkeit und logische Korrektheit von Daten (z.B. Tod vor Geburt) keine Rolle für den Export in eine ged-Datei. Wichtig aber sind die Festlegungen für:

- Datenfelder, deren Feldlänge, eine Möglichkeit zur Mehrfachspeicherung von z.B. Berufen und eine mögliche Angabe von Zeit und Ort, die Zuordnung der formation zum jeweiligen Ereignis oder nur zur Person oder Familie, ...
- Datenformate und Zeichensätze zur Eingabe und Speicherung von Sonderzei-Umlauten und speziellen Buchstaben anderer Sprachregionen.
- Datenstrukturen: Habe ich nur ein einfaches Programm mit eingebetteten Texten oder biete ich komplexe Verwaltungen für Notizen, Quellen, Aufbewahrungsorte und Orte an mit eigenständigen Datensätzen?
- Export und Import von ged-Datei: Was wird wie und wo verarbeitet und welche Tags werden verwendet. Ein in der Eingabemaske eingegebenes Datum "vor 25.01.1950" sollte nicht so, sondern GEDCOM-konform als "BEF 25 JAN 1950" exportiert werden, damit es andere Programme auch korrekt importieren nen. Welche veralteten GEDCOM Strukturen sollen importiert werden können. Was geschieht mit Daten, die nicht 1:1 importiert werden können?

# 5.1 Verwendete Programme

Zur Vorbereitung des Vortrags vom 11. Oktober 2014 hat Herr Widmer im Juni 2014 eine Umfrage bei den Mitgliedern der SGFF durchgeführt, um deren benutzte Programme (max. drei Nennungen) zu erfahren. Geantwortet haben 154 Anwender mit zusammen 236 Programm Nennungen. Das Ergebnis, als Top-10, ist im Bild 6 dargestellt.

Einige Bemerkungen dazu: Mit Ausnahme der Programme PAF, FTM und Legacy sind alle anderen in der GEDCOM-L vertreten. Es sind nur Windows Programme enthalten, die ersten Mac Programme folgen auf Position 11 Mac Stammbaum und 12 Reunion mit <3%. PAF wurde seit einigen Jahren nicht mehr gepflegt und ist vom Markt genommen. Der Stammbaumdrucker ist vom Autor eigentlich nicht als Erfassungsprogramm gedacht, sondern nur für die Ausgaben.

 $^2$  Vortrag Louis Kessler, "Reading Wrong GEDCOM Right", 7.10.2014, GAENOVIUM - The Genealogy Technology Conference, Leiden NL, <http://www.gaenovium.com/index.html>

Ahnenforscher wird wegen seiner hohen Nutzung in der Schweiz im Weiteren als Beispiel verwendet und ist keine Wertung.

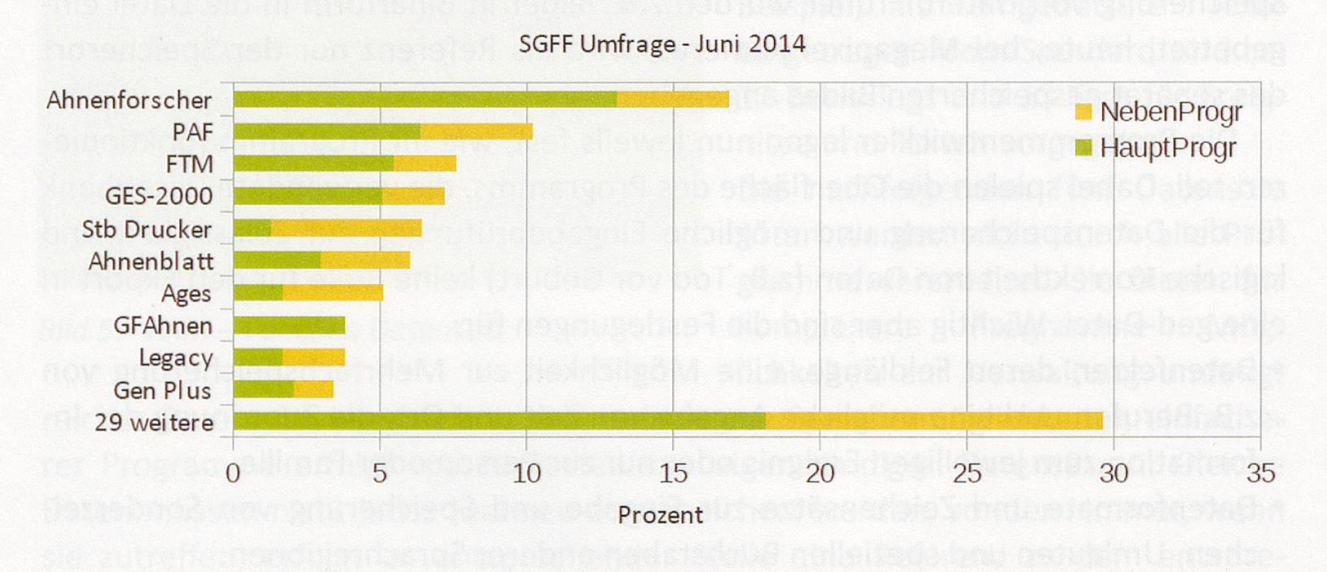

Bild 6: Top 10 genutzte Programme

6. GEDCOM Flexibilität

Von Anwendern wird immer wieder zum Ausdruck gebracht, dass GEDCOM nur sehr eingeschränkte Datenstrukturen erlaubt. Dies wird zum Teil aus kenntnis der Möglichkeiten des Standards und von den GEDCOM Exporten des benutzten Programms, welches nur einen Teil des Standards nutzt, abgeleitet. Der Standard bietet vielfältige Möglichkeiten, die im Folgenden aufgezeigt werden. Dort wo diese Möglichkeiten nicht funktionieren, ist es kein Mangel des Standards, sondern eine Einschränkung des genutzten Programms, sei es für den Export oder den Import.

Der GEDCOM 5.5.1 Standard definiert ca. 140 Standard Tags, davon 40 für Personen Ereignisse, 13 für Familien Ereignisse und sieben für Namen. Des teren erlaubt er "Nutzer definierte" Tags für zusätzliche Datenfelder.

Von den Datenstrukturen bietet der Standard "eingebettete Texte" für einfaund "separate Datensätze" für komplexe Datenstrukturen wie z.B. Notizen, Quellen und Medien an. Der Standard erlaubt auch die mehrfache Nutzung von gleichen Ereignissen in einem Datensatz. So können beispielsweise auch mehrfach abgebildet werden:

- NAME  $\rightarrow$  verschiedene Namen als Heirats-, Ruf-, Stamm-, Spitzname, ...
- BIRT  $\rightarrow$  Geburtsdaten für unterschiedliche Angaben in verschiedene Quellen
- $\bullet$  MARR  $\rightarrow$  für standesamtliche und kirchliche Trauungen
- OCCU  $\rightarrow$  für unterschiedliche Berufe, sogar mit den jeweiligen Zeiten und Orten

Der Standard hat allerdings auch Defizite, die sich über die Zeit ergeben haben (letzte Ausgabe 1999). So gibt es u.a. keine Vorgaben für die Reihenfolge von Ereignissen ohne Datum (Heiraten, Kinder, ...) oder die Speicherung gleichgeschlechtlicher Partnerschaften. Die Verknüpfung von Medien und deren Speicheund Zuordnung und letztendlich der Missbrauch von Datenfeldern (da gibt es eine große Kreativität) durch den Anwender, der die Programme futtert sind weitere Problemfelder

#### 6.1 Beispiel "Nutzer definierte" Tags

Der Standard erlaubt diese für "nicht abgedeckte Fälle". Sie werden meistens vom Programm Autor vergeben. So hat der Ahnenforscher 5, Legacy 53 und Brothers Keeper 47 davon. Diese müssen mit einem Unterstrich () beginnen. Die häufigsten Mängel sind:

- Die Programme liefern "\_XXX" Tags, obwohl Standard Lösungen möglich sind. So könnten vom Ahnenforscher z.B. das "\_LEBENSORT Bern" durch "RESI Bern" ersetzt werden, das "\_DIVERSES" (mit TITL und TEXT) durch "EVEN" oder "FACT" (mit TYPE)
- Die Programme liefern keine Informationen über die Inhalte der einzelnen " XXX" Tags. Im Kopf der Datei könnten diese aber definiert bzw. beschrieben werden, wie z.B. in GenPlus.
- Heute sind > 200 solcher Tags bekannt. Die momentan bekannten Tags mit Unterstrich am Anfang sind erklärt und zu finden unter <http://wikide.genealogy.net/GEDCOM/ Nutzerdef-Tag>
- Leider haben Programm Autoren auch solche Tags ohne Unterstrich in ihre Programme integriert oder verwenden nach wie vor heute ungültige Tags aus alten Spezifikationen. Diese sind ebenfalls unter vorstehendem Link zu finden
- Das am meisten verwendete Tag ist das " UID", eine universelle Identifikationsnummer für Datensätze und Ereignisse, von PAF erstmals angewendet. Diese besteht aus 36 hex Zeichen und wird aus der MAC Adresse des PC und dem Zeitpunkt der Erstellung dieser Nummer entsprechend einer ISO Norm berechnet, so dass eine Einmaligkeit gegeben ist.

# 6.2 Beispiel Datum

Der Standard schreibt exakt vor, wie ein Datum, Zeitbereiche und Ungenauigkeiten anzugeben sind. Gültige Angaben sind "DATE 5 MAR 2000", "DATE OCT 2000" und "DATE 2000". Werden Monate angegeben, so sind nur die 3buchstabigen englischen Abkürzungen JAN, FEB, MAR, APR, MAY, JUN, JUL, AUG, SEP, OCT, NOV und DEC erlaubt.

Fur Ungenauigkeiten können nach dem Tag "DATE" die Begriffe FROM (von), TO (bis), BEF (vor), AFT (nach), ABT (ungefähr), CAL (berechnet) oder EST schätzt) angegeben werden, z.B. "DATE CAL 5 MAR 2000".

Zeitbereiche werden durch Angabe von 2 Datum Werten dargestellt. Hier können die beiden Alternativen "DATE FROM Datum1 TO Datum2" (von .. bis) oder "DATE BET Datum1 AND Datum2" (zwischen .. und) angegeben werden.

Häufige Mängel bei der Eingabe des Datums sind Angaben wie "Ostern 2000", "10. ,200x", "10. MAI 2000 ?", "1875/76", "nicht verheiratet", oder ähnliche Texte.

Häufige Mängel beim Export sind Angaben wie "5.3.2000", "05.03.2000", "vor März 2000", "zw. 15. und 20. Okt. 2000", oder ähnliche. Wenn das Programm schon solche oder obige Eingaben akzeptiert, so ist es Aufgabe des Programms, diese in Standard konforme Formate umzuwandeln. Brothers Keeper exportiert leider alles so, wie es eingegeben wurde, was in manchen Fällen zu tausenden Fehlernachrichten beim Import führen kann. Gut, dass es entsprechende Konverter-Programme gibt, die solche Fehler beheben können. Andere Programme exportieren eine Eingabe von "08. .2004" als "8 2004", was auch falsch ist. Korrekt wäre "2004".

Neben diesem Gregorianischen Kalender (Nutzung >99,98 % aller DATE Zeilen 3) gibt es drei weitere Kalenderarten mit abweichenden Monatsnamen.

#### 6.3 Beispiel Namen

Der Standard sieht die in Bild 7 aufgezeigten Möglichkeiten zur Beschreibung des Namens vor. Die gelb hinterlegten Teile könnten von ihrem benutzten gramm nicht verstanden werden, da es die Funktionalität nicht hat. Eine mehrfache Nutzung des NAME Tags für verschiedene Arten, angegeben bei TYPE, ist möglich. Der Text hinter TYPE kann sein "aka", "birth", "immigrant", "maiden", "married " oder auch "Nutzer-definierte" Texte. Sogar phonetische und lateinische Versionsangaben sind möglich.

Brothers Keeper hat z.B. keine mehrfachen NAME, dafür aber 19 verschiedene "\_XXX" als Stufe-2 Tags für die Kennzeichnung unterschiedlicher Namen. Die GEDCOM-L hat hier für den Rufnamen, den in deutschen Geburtsurkunden bei mehrfachen Vornamen unterstrichenen Vornamen, das Tag "\_RUFNAME" festgelegt. Da jedes Programm dieser Gruppe das Tag kennt und verwendet, ist der Austausch gewährleistet - natürlich nur für solche Programme, die in der Eingabemaske auch ein Feld dafür haben.

<sup>3</sup> Useage of calendars in GEDCOM - http://blog-en.coret.org/2015/02/usage-of-calendars-ingedcom.html [05.02.2015]

```
1 NAME Vorname /Nachname/ angehängter Namensteil
  oder nur Teile wie "1 NAME Vorname", "1 NAME /Nachname/"
2 GIVN Vorname
2 SURN Nachname
2 TYPE Text
2 NICK Spitznamen
2 NPFX Dem Namen vorangestellte Namensteile (z.B. "Dr.")
2 SPFX Dem Nachnamen vorangestellte Namensteile (z.B. "von")
2 NSFX Dem Namen angehängte Namensteile (z.B. "jr.")
2 NOTE Notizen Struktur
2 SOUR Quellen Zitierung
2 _XXX Text
```
Bild 7: GEDCOM für NAME - Namen

Bei fehlenden Möglichkeiten der Eingabe werden Nutzer kreativ und verwen-Kennzeichnungen bei den Namensangaben. Kennzeichnungen mit \_  $" * /$ oder ähnlich am Anfang und/oder Ende von Namensteilen für Spitznamen, namen, Namensänderungen, etc. werden immer wieder gefunden. Der eine Forscher verwendet so ein Kennzeichen für den Rufnamen, ein anderer eventuell das gleiche Kennzeichen für den Spitznamen, beide ohne sich Gedanken zu machen, was beim GEDCOM Export und Import geschieht.

#### 6.4 Beispiel Notizen

Dieses und die nächsten beiden Beispiele zeigen nun die schiede und Probleme bei Nutzung der zwei Optionen "eingebettete Texte" und "eigenständige Datensätze" auf. Wie schon beschrieben, haben die Datensätze den Vorteil, dass identische Informationen nur einmal zu speichern sind und bei Bedarf dann jeweils nur noch auf diesen Datensatz verwiesen wird. Zusätzlich können die Datensätze wesentlich mehr Informationen halten. In allen folgenden Beispielen wird die Stufe <sup>1</sup> für das Beispiel Tag

```
1 NOTE ein Text
2 CONT|CONC Fortsetzungstext
2 SOUR Quellenzitierung eingebetteto. Datensatz
Bild 8: NOTE als eingebetteter Text
1 NOTE @N50@ pigt zugehönge Notiz...
2 SOUR eine Quellenzitierung
kerderentspiechende Datensatz i
0 @N50@ NOTE ein möglicher Text
1 CONT|CONC Fortsetzungstext
1 SOUR Quellenzitierung eingebettet o. Datensatz
1 REFN Benutzer definierte Referenz Nr
2 TYPB Benutzer definierter Referenz Typ
1 RIN automatisierte Datensatz Id
```
Bild 9: NOTE als eigenständiger Datensatz

verwendet. Natürlich können die Tags auch bei höheren Stufen vorkommen.

Beim "eingebetteten Text" (Bild 8) wir der Text für die Notiz direkt hinter NOTE geschrieben und ggf. weitere Zeilen als Unter-Tags angefügt, hier CONC und/oder CONT und SOUR. Beim "eigenständigen Datensatz" (Bild 9) wird die entsprechende Datensatz-Nr., der die Information enthält, als Referenz hinter NOTE geschrieben (siehe jeweils die erste Zeile der beiden Bilder). Auch hier kann SOUR als Unter-Tag angegeben werden. Der Datensatz selbst hat nun neben den Tags, die auch bei der eingebetteten Version möglich sind, weitere Tags für zusätzliche Informationen (hier gelb hinterlegt). Wie man aus diesem einfachen Beispiel leicht erkennt, lässt es sich nicht vermeiden, dass beim Import von ged-Dateien mit eigenständigen Datensätzen in Programme mit eingebetteten Texten, Datenverlusten entstehen können. Ggf. kann man diese Teile in NOTE überführen.

Der Ahnenforscher bietet nur NOTE, CONC und CONT als eingebetteten Text als Stufe <sup>1</sup> für Personen- und Familien-Datensätzen, nicht aber als Stufe 2 für einzelne Ereignisse.

#### 6.5 Beispiel Quellenangaben

```
z TEXT Text der Que11 (2008)<br>2 QUAY [0|1|2|3] gebettete Texte" (Bild 10) und "ei-<br>2 OBJE <Multimedia Link> eingebetteto. Datensatz genständige Datensätze" (Bild 11)
2 OBJE <Multimedia Link> eingebettet o. Datensatz
2 NOTE Notiz Struktur eingebettet oder Datensatz ist hier noch gravierender. Eine
```
nur mit Datensätzen möglich. Wie  $\frac{1}{2}$  SOUR (S710) sich die Wichtigkeit einer solchen <sup>2</sup> 0BJE <Multimedia\_Link> eingebettet o. gleich von CompGen Umfragen. Lag 2 RAGE Wo in der Quelle noch an letzter Stelle, so war es in 3 DATE Aufzeichnungsdatum<br>2014 bereits der vierte Plate 2014 bereits der vierte Platz.

Es ist hier nicht Ziel, auf die ein- : hier der entsprechende Datensatz zelnen Tags einzugehen, sondern i TITL Quelltitel nur zu zeigen, wie der Unterschied i BAI Einfluss dies auf mögliche Datenver- 3 PLAC Ortsangabe<br>
<sup>2 AGNC</sup> zuständiges Amt, Institution wesentlich größer als bei NOTE, was 1 AUTH Autor unter / abgekürzt. Titel die nur bei Nutzung von Datensät- 2 CALN Ablagenummer ist. Viele der Tags sind jedoch optio- $\frac{1}{2}$ nal und selten verwendet. Um Da- 1 RIN automatisierte Datensatz Id tenverluste zu minimieren, hat die <sup>1 NOTE Notiz Struktur eingebettet oder Datensatz</sup> GEDCOM-L die Empfehlung gege- Bild 11: SOUR mit eigenständigem Datensatz

<sup>1</sup> sour Quellenbeschreibung/-Titel Der Unterschied zwischen "ein-Bild 10: SOUR als eingebetteter Text gute Quellenverwaltung ist aber

```
über die Zeit ändert, zeigt ein
Datensatz Über  Ver- 2 NOTE Notiz Struktur eingebettet oder Datensatz
                                                            zeigt zugehörige Quelle ...
                                         2 EVEN [ADOP..WILL] Ereignistyp, vorgegeben
eine gute Quellenverwaltung 2009 3 ROLE [CHIL|HUSB|MOTH| ... ] gespielte Rolle
                                         2 DATA
```

```
0 @S71@ SOUR
                                               TEXT Text aus der Quelle
beider Methoden ist und welchen 2 EVEN Ereignis Typen Kommasepariert
                                            3 DATE von Ibis Datum
                                             2 AGNC zustandiges Amt, Institution
luste hat. Hier ist der Unterschied 2 NOTE Notiz Struktur eingebettet oder Datensatz
                                             1 AUTH Autor
durch die gelb hinterlegten Zeilen, 1 PUBL Publikationsdaten<br>1 REPO @Rxx@ Datensatz Nr. Aufbewahrungsort
                                             3 MEDI Medien Typ vorgegeben
zen vorkommen, leicht zu erkennen <sup>3 MEDI Medien Typ</sup>worgegeben vorgegeben zur eingebettet oder Datensatz
                                              REFN Benutzer definierte Referenz Nr<br>TYPE Benutzer definierter Referenz Typ
```
ben, dass bei einem Import von Quellen mit eigenständigen Datensätzen in ein Programm, dass nur eingebettete Texte verarbeiten kann, die Informationen zu TITL, AUTH, PUBL und REPO in NOTE zu übernehmen sind. Dabei soll aus dem Datensatz REPO der Inhalt von NAME übernommen werden, also die Beschreides Standortes der Quelle. Voraussetzung jedoch ist, dass die Feldlänge von NOTE groß genug ist, diese Informationen aufzunehmen.

Der Ahnenforscher bietet nur SOUR als eingebetteten Text ohne weitere Unter-Tags als Stufe 1 für Personen-Datensätze und als Stufe 2 für die Ereignisse Geburt, Taufe, Tod, Bestattung, Heirat und Scheidung an.

#### 6.6 Beispiel Mediendateien

Auch bei Mediendaten gibt es beide Versionen (Bild 12 + 13), wobei es nur strukturelle aber inhaltlich keine Unterschiede gibt. Die problematischste Angabe ist die hinter FILE folgende Dateireferenz. Diese gibt den Speicherort und Dateinamen des Objektes an. Siehe hierzu die Empfeh-

```
1 OBJE Quellenbeschreibung/-Titel
2 TITL Titel
2 FILE Dateireferenz - Name (mit Pfad)
3 FORM [gif I
jpg Iwav|avi|pdf I doc 1...]
4 MEDI [audio|photo|video|...]
1 REFN Benutzer definierte Referenz Nr
2 TYPE Benutzer definierter Referenz Typ
1 RIN automatisierte Datensatz Id
1 NOTE Notiz Struktur eingebettet oder Datensatz
1 SOUR Quellenzitierung eingebettet o. Datensatz
```
Bild 12: OBJE eingebettet

lungen auf Seite 21. Medien sind also NICHT in der ged-Datei gespeichert, sondern nur deren Speicherort. Der Speicherort kann jedes Verzeichnis sein auf der eigenen Festplatte, externes Speichermedium, lokales Netz, Internet, etc. sprechend dem Speicherort ist die Referenz in der ged-Datei. Da die Dateistruktuvon Quellsystem und Zielsystem normalerweise unterschiedlich sind, sollten Medien mit der ged-Datei

in das gleiche Verzeichnis oder (besser) einem rekten Unterverzeichnis kopiert und weiter gegeben werden. Viele Programme erlauben die Wahl des Speicherorts für den Export und kopieren die Dateien an diese Stelle.

```
1 OBJE @0112@ zeigt zugehöriges Objekt ...
keine weiteren Unter-Tags
... hier der entsprechende Datensatz
0 001120 OBJE
1 FILE Dateireferenz - Name (mit Pfad)
2 FORM [qif|jpg|way|avi|pdf|doc|...]3 TYPE [audio | photo | video | ...]
2 TITL Titel
1 REFN Benutzer definierte Referenz Nr
2 TYPE Benutzer definierter Referenz Typ
1 RIN automatisierte Datensatz Id
1 NOTE Notiz Struktur eingebettet oder Datensatz
1 SOÜR Quellenzitierung eingebettet oder Datensatz
```
Bild 13: OBJE mit eigenständigem Datensatz

# 6.7 Programme und Strukturen in ged-Dateien

Bild 14 zeigt eine Gegenüberstellung der von den Top-10 Programmen exportierten Strukturen. Hierbei bedeuten "e" eingebettete Texte, "@" Datensätze und "-" wird nicht unterstützt. Es sagt aber nichts über die Vollständigkeit der Nutzung der jeweiligen Unter-Tags aus. PAF hatte bereits Datensätze. " LOC" ist der von GEDCOM-L festgelegte Datensatz für eine komplexe Ortsverwaltung, basierend auf GEDCOM 5.5EL. Eingebettete Orte "e" werden als PLAC exportiert. Programme mit "e" können beim Import aber häufig die wichtigsten Daten aus den entsprechenden Datensätzen lesen

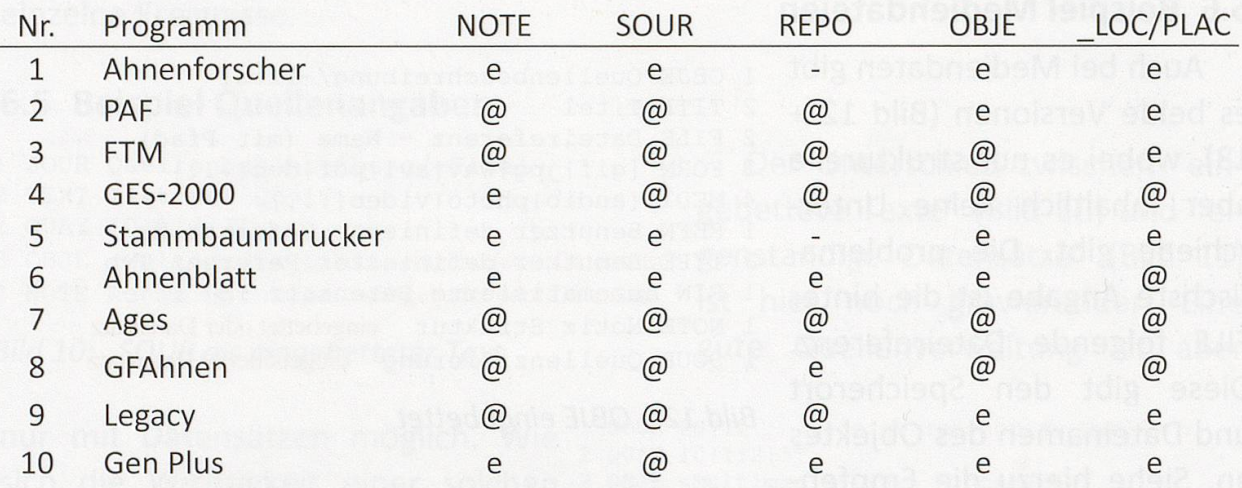

Bild 14: Exportierte Strukturen der Top-10 Programme

# 6.8 Weitere Problemfelder

Hier ist eine Auswahl von in ged-Dateien gefundenen problematischen bzw. fehlerhaften Inhalten:

- Leerzeilen zwischen Datenzeilen, eingerückte Zeilen mit Leerzeichen vor der Stufennummer
- Zeilenlängen > 255 Zeichen
- Bei CONC Tags, die eine Verknüpfung (CONCatenate) mit dem Text der Vorzeile veranlassen sind fehlerhaft Leerzeichen eingeschoben
- Ungültige Zeichen, die nicht zum Zeichensatz passen. Dies betrifft meistens Umlaute, verursacht durch "Copy & Paste" aus Dateien mit einem anderen chensatz oder durch Öffnen und anschließendem Speichern der Dateien mit Word, Libre Office, ungeeigneten Texteditoren, o.ä.
- Fehlende oder falsche Angaben im HEAD Datensatz
- Stufe-0 Tags, die aber nicht als Datensätze definiert sind
- Steuerbefehle in Notizen wie Tabulatoren, Zeilenvorschub, Zeilenende, ...
- Formatierung, HTML-Befehle in Notizen wie <b>, <i>, <pre>, ... oder Zeichen-Entität-Referenzen von SGML, HTML, XHTML und XML wie z.B. "ß" für das

"ß" oder ">" für das ">" Zeichen. In NOTE sind zwar alle Zeichen erlaubt, manche können allerdings zu Problemen bei der Ausgabe führen.

- Link-Angaben in Notizen zu Internet Adressen (http), Bild-/Dateireferenzen  $(href), ...$
- Komplette GEDCOM Datensätze in Notizen

### 7. Import von GEDCOM Dateien

Den Import einer ged-Datei in ein Programm kann man vergleichen mit einem Einzug in eine neue Wohnung. Die ged-Datei ist wie eine LKW-Ladung mit vielen Umzugskartons, das Programm ist die neue Wohnung. Eine ged-Datei unbekannten Inhalts entspricht nun einer Lieferung von Umzugskartons unbekannten Inhalts und unbekannter Menge. Hat man Pech, so sind die Kartons nicht einmal beschriftet. Ähnlich verhält es sich mit dem Programm. Kennt man die Möglichkeiten des Programms nicht, so ist das vergleichbar mit einer neuen Wohnung, dessen Grundriss, Größe und Zimmerzahl unbekannt ist. Abhängig von dem weiligen Wissensstand ist die zu planende Vorgehensweise, um den Einzug ohne große Verluste an Mobiliar und Inventar erfolgreich zu erledigen.

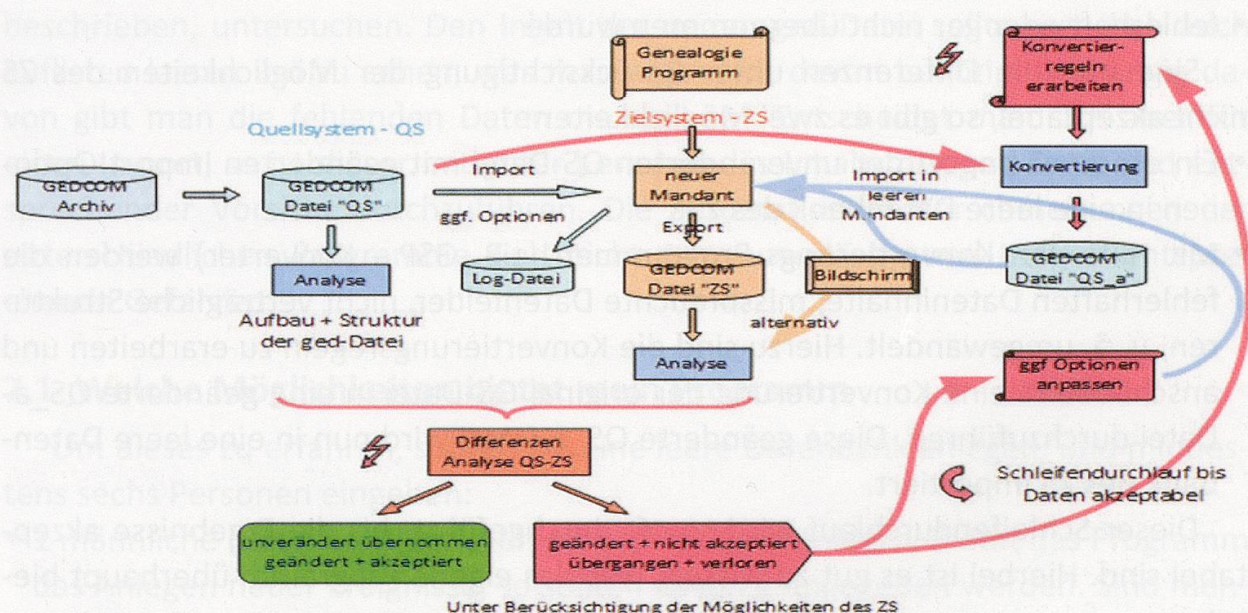

#### Bild 15: Import von GEDCOM Dateien – prinzipieller Ablauf

Das Bild 15 zeigt einen möglichen prinzipiellen Ablauf eines Imports von ged-Dateien in das eigene Programm. Dabei wird davon ausgegangen, dass die neuen Daten in einen neuen leeren Mandanten (Datenbank) eingelesen werden. Für einen erfolgreichen Import muss man wissen, welche Möglichkeiten das eigene Programm bietet (siehe nächster Absatz auf Seite 18), was in der fremden Datei ist und was das eigene Programm daraus macht. Fehlerhafte ged-Dateien und missbrauchte Datenfelder müssen ggf. korrigiert werden, überzählige, nicht vorhandene Felder ggf. umgewandelt und Strukturen angepasst werden. Man muss eventuell entscheiden, von welchen Daten man sich trennen muss, da sie trotz allem nicht ins Programm passen. Unterstützung dazu bieten die meisten gramm Autoren. Im Zweifelsfall dürfen Sie mich kontaktieren. Ich konnte bereits <sup>&</sup>gt; 100 Anwendern von ca. 30 verschiedenen Programmen beim Vermeiden von Datenverlusten helfen.

Wir verwenden unser Programm, das Zielsystem (ZS) und bekommen aus nem fremden oder eigenen Archiv eine ged-Datei, erstellt von einem Programm, dem Quellsystem (QS). Diese importieren wir unter Berücksichtigung von verfügbaren Import Optionen in das ZS. Dieses sollte uns nun mittels Log-Datei oder anderen Methoden über unvollständige Importe informieren. Uber Bildschirm und durch einen GEDCOM Export überprüfen wir nun die importierten Daten im ZS. Aufbau und Strukturen der beiden ged-Dateien können mit Hilfe von Analyse-Programmen (z.B. GSP - Struktur-Analyse) festgestellt werden. Eine visuelle renzen Analyse zwischen QS- und ZS-Datei und eine Stichprobenprüfung der Dateninhalte zeigt auf, was

- unverändert übernommen wurde
- zwar verändert wurde, aber akzeptabel ist
- fehlerhaft oder gar nicht übernommen wurde

Sind nun die Differenzen unter Berücksichtigung der Möglichkeiten des ZS nicht akzeptabel, so gibt es zwei Möglichkeiten:

- Ein erneuter Import der unveränderten QS-Datei mit geänderten Import Optionen in eine leere Datenbank des ZS.
- Mit Hilfe von Konvertierungs-Programmen (z.B. GSP Konverter) werden die fehlerhaften Dateninhalte, missbrauchte Datenfelder, nicht verträgliche Strukturen, u. ä. umgewandelt. Hierzu sind die Konvertierungsregeln zu erarbeiten und anschließend eine Konvertierung der original QS-Datei in eine geänderte QS\_a-Datei durchzuführen. Diese geänderte QS a-Datei wird nun in eine leere Datenbank des ZS importiert.

Dieser Schleifendurchlauf wird so oft durchgeführt, bis die Ergebnisse akzeptabel sind. Hierbei ist es gut zu wissen, was das eigene Programm überhaupt bietet.

Beim Import muss man jedoch Vorsicht bei den Nachrichten des Programms walten lassen. Als Beispiel folgendes Erlebnis: Im Sommer letzten Jahres habe ich zu Testzwecken das neue MacStammbaum 7 installiert und die vom Ahnenforscher erstellte ged-Datei eingelesen. Das Programm teilte mir mit "Es konnten alle GEDCOM Tags interpretiert werden". Erst als ich meinen Burgerort vergebens gesucht habe, stellte ich fest, dass überhaupt keine "Nutzer-definierte" Tags \_XXX, und davon hat der Ahnenforscher immerhin fünf, eingelesen wurden. Es

über, noch eine Liste oder Ab- 'speicherung in Notizen – die 1 even Daten waren einfach verloren. 2 TYPE Bürgerort Nach Rückfrage hat der Hersteller das bestätigt. Leider sagt Bild 16: Umwandlung\_BUERGERORT dessen Homepage nichts über

gab weder eine Nachricht dar- 1 BUERGERORT Basel BS Eintrag in AF ged-Datei...

... umgewandelt mit Konverter in ...

diesen Mangel. Auf Grund meiner Erfahrung habe ich nun die Info bzgl. Bürgerort in der ged-Datei mit dem Konverter geändert in eine EVEN-Struktur (Ereignis) wie in Bild 16 dargestellt. Diese Struktur wurde nun von MacStammbaum auch eingelesen und als "anderes Ereignis" mit der Beschreibung "Bürgerort" und dem Ort "Basel" akzeptiert. Ähnlich verhielt es sich mit den anderen vier \_XXX Tags vom Ahnenforscher und meine Daten waren gerettet. In der Zwischenzeit hat der steller, die Synium Software GmbH, zugesagt, diesen und andere Mängel in den nächsten Versionen schrittweise zu korrigieren.

Was macht man aber, wenn man eine ged-Datei bekommt, deren Daten man in die eigene Genealogie einfügen möchte. Einfach ungeplant importieren wäre vermutlich fatal. Dubletten, doppelte Verknüpfungen oder falsches Verschmelzen und fehlerhafte Daten wären wahrscheinliche Ergebnisse. Wenn man nicht weiß, was in dem neuen "Karton" enthalten ist, sollte man ihn erst einmal, wie oben beschrieben, untersuchen. Den Inhalt der neuen ged-Datei sollte man sich auch auflisten lassen um zu sehen, was man eigentlich davon benötigt. Abhängig davon gibt man die fehlenden Daten manuell ein. Entscheidet man sich aber für einen Import, so ist dieser mit guter Kenntnis des Inhalts der ged-Datei und sprechender Vorsicht durchzuführen. Die automatischen Verschmelzungen der unterschiedlichen Programme sind nicht sehr zuverlässig und bergen entsprechende Gefahren.

#### 7.1 Welche Möglichkeiten bietet mein Programm

Um dieses zu erfahren, sollten Sie eine leere Datenbank anlegen, und mindestens sechs Personen eingeben:

- <sup>1</sup> männliche (Ehemann) mit allen möglichen Datenfeldern. Bietet das Programm das Anlegen neuer Ereignisse, so sollten davon 2 angegeben werden. Sind mehrere Angaben für Namen und/oder Ereignisse möglich, sind auch diese anzugeben, z.B. bei Beruf mit Datum und Zeit.
- <sup>2</sup> weibliche (Ehefrau + Liaison) mit den wichtigsten Datenfeldern.
- <sup>3</sup> beliebig (Kinder, Paten/Zeugen) mit den wichtigsten Datenfeldern. Mit Hilfe dieser Personendaten sind zusätzlich einzugeben:
- <sup>1</sup> Heirat mit allen möglichen Datenfeldern + <sup>1</sup> Kind. Bietet das Programm das Anlegen neuer Ereignisse, so sollten davon 2 angegeben werden. Sind mehrere Angaben für Heiraten möglich, sind auch diese anzugeben, z.B. für Standesamt

+ Kirche mit Datum und Zeit. Eingabe der Scheidung mit allen möglichen feldern.

- <sup>1</sup> uneheliche Verbindung (Liaison) mit den wichtigsten Datenfeldern <sup>+</sup> <sup>1</sup> Kind. Eingabe der Trennung dieser Verbindung.
- Eingabe von bzw. Verknüpfung obiger Personen als Paten, Trauzeugen, Zeugen, Adoption, etc.
- Medien, sofern überhaupt genutzt, sollten ebenfalls nicht vergessen werden.

Nun kann der Export der Daten in eine ged-Datei erfolgen und diese mit Texteditor oder Analyse-Programme analysiert werden um die Inhalte zu sehen und zu verstehen.

Will man Daten von einem Programm zu einem anderen Programm übertragen, so ist dieses kleine Beispiel sehr hilfreich, die Interpretation im Zielsystem kennen zu lernen.

# 8. GEDCOM Archivierung - was ist zu berücksichtigen

Die Archivierung einer ged-Datei kann man vergleichen mit einem Auszug aus eine Wohnung. Mobiliar und Inventar werden sortiert, katalogisiert, in Kartons verpackt, diese gut beschriftet und alles in einem Container verstaut, der dann einem Lager übergeben wird. So sollte zumindest der Normalfall sein. Ähnlich verhält es sich mit einem Export der ged-Datei und deren Archivierung.

#### 8.1 Fakten

- GEDCOM ist der einzige Standard und wird seit 30 Jahren verwendet. Es gibt heute und in den nächsten Jahren keine Alternative dazu. GEDCOM X wurde zwar 2012 von FamilySearch etabliert, wird aber nur von einigen Programmen zum Datenaustausch mit FamilySearch eingesetzt.
- Es gibt unzählige ged-Dateien auf dem Internet oder in privaten und Vereins-Archiven
- Jede Weiterentwicklung bzw. Neuentwicklung wird auf GEDCOM basieren oder dazu kompatibel sein, wobei die interne Formatierung neuer Formate schiedlich sein kann.
- Jede Änderung oder Neuerung wird sich nur über längere Zeit etablieren oder in der Versenkung verschwinden, abhängig von der Akzeptanz.
- Jeder Programm Autor wird bisherige und neue Formate über Jahre weiter pfle-(müssen).
- Auch neue Formate werden nicht ohne Probleme sein da diese im Wesentlichen von der Umsetzung durch die Programmierer und die Nutzung der Anwender abhängig sind. Die Formate sind NICHT das Problem, sondern die verarbeitenden Programme und (manchmal) deren Nutzer.

• Die Formate sind unabhängig vom Speichermedium, das größere Problem ist deren Auswahl und Haltbarkeit.

#### 8.2 Empfehlungen and der Berger and der Berger and der Berger and der Berger and der Berger and der Berger and

Das Wichtigste ist eine gute Dokumentation des "Archivguts". Dies gilt insbesondere für alle Besonderheiten. "Nutzer-definierte" Tags sollten beschrieben werden, auch wenn gute Programme Erklärungen in den Kopf der ged-Datei schreiben. Beschreibungen für missbrauchte Tags dürfen nicht fehlen. Viele Anwender schreiben alles Mögliche in alle möglichen Felder und verwundern sich und andere. Sollte bekannt sein, dass Programmierer Tags missbraucht haben, so sollte dies auch dokumentiert werden

Alle Medien (jpg, pdf, doc, xls, avi ... Dateien) werden in der ged-Datei zu ihrem Speicherort (Festplatte, Stick, Internet, ...) referenziert und sind selbst nicht in der ged-Datei enthalten. Diese Medien können jeglicher Art sein und sollten möglichst alle in einen Unterverzeichnis der ged-Datei enthalten sein und so auch beim Export referenziert werden. Daher sollten bereits bei der Eingabe in das Programm die Medien in einen speziellen Ordner kopiert werden und nicht von vielen verschiedenen Stellen auf den eigenen PC, dem Netzwerk oder dem Interreferenziert werden.

Das gewählte Speichermedium sollte neben der ged-Datei die zugehörenden Medien, eine Beschreibung und alle notwendigen Anweisungen enthalten, die ein spateres Importieren und Weiterverarbeiten erleichtert oder überhaupt erst laubt.

Jede Gruppe (Verein, Arbeitsgemeinschaft, etc.) sollte möglichst zwei GEDCOM "Kenner" haben, die sich gut bezüglich der GEDCOM-Syntax und den in der Gruppe verwendeten Erfassungs-Programmen auskennen.

Jeder GEDCOM Export sollte möglichst als GEDCOM 5.5.1, wenn nicht vorhanden als 5.5, und in UTF-8 Codierung durchgeführt werden.

Bei Speicherung auf lokalen Datenträgern oder Servern sollten Kopien erstellt werden und diese an unterschiedlichen Orten gelagert werden, um einem plettverlust vorzubeugen. Zu beachten sind dabei die geforderten Lagerbedinfür die Datenträger – normalerweise trocken und dunkel. Dabei sollte alle 2-3 Jahre ein "Refresh" des Speichermediums durchgeführt werden, um spätere Lesefehler und Datenverluste vorzubeugen. Dabei kann gleichzeitig eine Übertragung von veralteten (Disketten) auf neue Speichertechnologien (was immer die Zukunft bringt) vorgenommen werden.

Alternativ ist eine Speicherung auf vertrauenswürdige externe Server (Clouds) möglich. Diese übernehmen die Datensicherung, die nun nicht selbst durchgeführt werden muss. Jeder muss für sich selbst Vor- und Nachteile einer solchen Speicherung abwägen und entscheiden, ob er diese Alternative wählt. Wichtig dabei ist sicher der Ort der Server und der dafür gültigen Gesetze des schutzes sowie die AGB's (Allgemeine Geschäftsbedingungen) der Provider. Mögliche Alternativen sind z.B. bei GEDBAS von CompGen, FamilySearch, MyHeritage, oder bei Genealogie Vereinen. Siehe hierzu auch der Vortrag "Umgang mit logischen Nachlässen" von Prof. Dr. Wulf von Restorff vom 11. Oktober 2014 im Rahmen der Fachtagung zum Thema "Archivieren und weitergeben von genealogischen Forschungsdaten und -Ergebnissen" der SGFF im Inforama Rütti, Zollikofen bei Bern.

# 9. Weiterführende GEDCOM Literatur und Informationen

#### 9.1 Literaturverzeichnis

Nachfolgende Dokumente wurden bei der Vorbereitung des Vortrags und tikels verwendet und stehen für weitergehende Informationen zur Verfügung: Familienforschung, Doris Reuter et al, Der Code der Computergenealogie, 2015/2016,

- Seite 114 ff.
	- Computer Genealogie, Doris Reuter et al, Der Code der Computergenealogie, Heft 2/2011, Seite 8 ff.
	- Computer Genealogie, Albert Emmerich, Datenaustausch via GEDCOM bald verlustfrei möglich?, H. 2/2011, S. 12 ff.
	- Computer Genealogie, Albert Emmerich, GEDCOM Datenaustausch ohne Verluste, Heft 4/2013, Seite 24 ff.
	- Herausgeber obiger Publikationen: Verein für Computergenealogie e.V., <http://www.compgen.de>
	- Vortrag Louis Kessler, "Reading Wrong GEDCOM Right", 7.10.2014, GAENOVIUM The Genealogy Technology Conference, Leiden NL,
		- <http://www.gaenovium.com/presentations/2014/Gaenovium%202014%20- %20Louis%20Kessler%20-%20Reading%20Wrong%20GEDCOM%20Right.pdf>

# 9.2 Link-Verzeichnis

- 1: Allgemeine Beschreibung der GEDCOM Tags in DE <sup>+</sup> EN <http://wikide.genealogy. net/Kategorie:GEDCOM-Tag>
- 2: Detailbeschreibung der GEDCOM-L Vereinbarungen und Diskussionen im GenWiki <http://wiki-de.genealogy.net/Kategorie:GEDCOM-Tag>
- 3: Englische Detailbeschreibung der GEDCOM-L Vereinbarungen im GenWiki -< http://wiki-en.genealogy.net/Category:GEDCOM-Tag>
- 4: GEDCOM 5.5 in englisch <http://ofb.hesmer.name/files/gedcom/gedcom-55-en.pdf>
- 5: GEDCOM 5.5.1 Draft in englisch <http://www.daubnet.com/ftp/gedcom-551 english.pdf>
- 6: Deutsche Ubersetzung der 5.5.1 <http://www.daubnet.com/ftp/gedcom-551 deutsch.pdf>
- 7: Deutsche GEDCOM Schnellreferenz <http://www.daubnet.com/ftp/gedcomschnellreferenz.pdf>
- 8: GEDCOM <sup>X</sup> in englisch <http://www.gedcomx.org/Home.html>

# 9.3 Hilfsprogramme

Auszug aus Familienforschung 2015/2016, Verein für Computergenealogie e.V., Seite 192 ff.:

Michael Suhr – "Gedcom2List" (ein starkes Werkzeug zur Konvertierung von GEDCOM Dateien zu Listen) - <http://www.suhrsoft.de/gedcom2list\_gh.html>

- Peter Schulz "GedTool" (Excel Makros zum Bearbeiten und Vergleichen von GEDCOM Dateien) - <http://www.gedtool.de>
- Stefan Mettenbrink "GEKo GEDCOM Encoding Konverter" (zur Konvertierung von Kodierungen) + "SMG - ShowMeGedcom" (Begutachten von Gedcom Dateien in sichtlicher Weise) - <http://www.familienbande-genealogie.de/tool.html>

Diedrich Hesmer – "GSP - GEDCOM Service Programme" (ein Paket aus 8 Programmer u.a. für Struktur Analysen, Konvertierung, Validierung von Daten und logischen Jern, Reduzierung, Erkennen von Duplikaten und deren manuelle Verschmelzung) -<http://ofb.hesmer.name/gedserpro\_d.html>

# 10. GEDCOM-L teilnehmende Programme

Folgende Programmautoren mit ihren Programmen und Links sind in GEDCOM-L vertreten (erstellt von Klaus Vahlbruch):

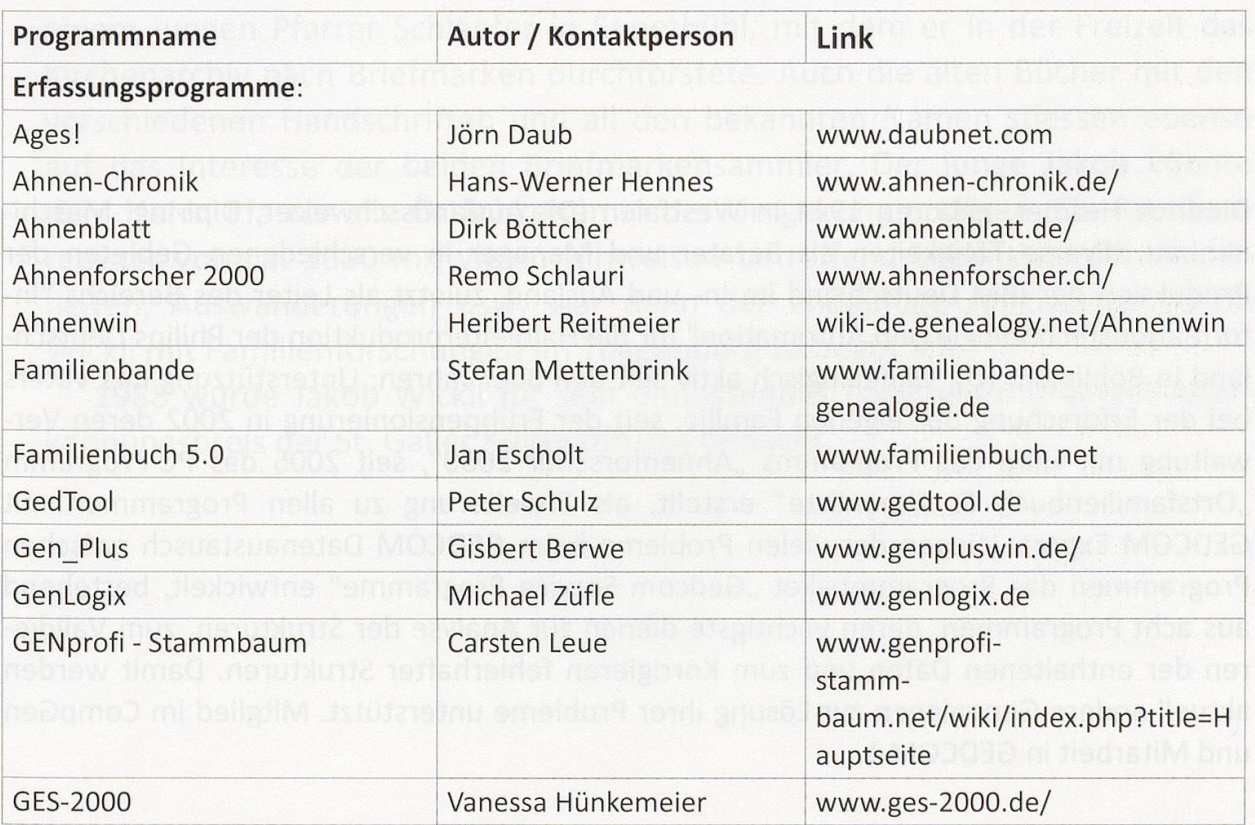

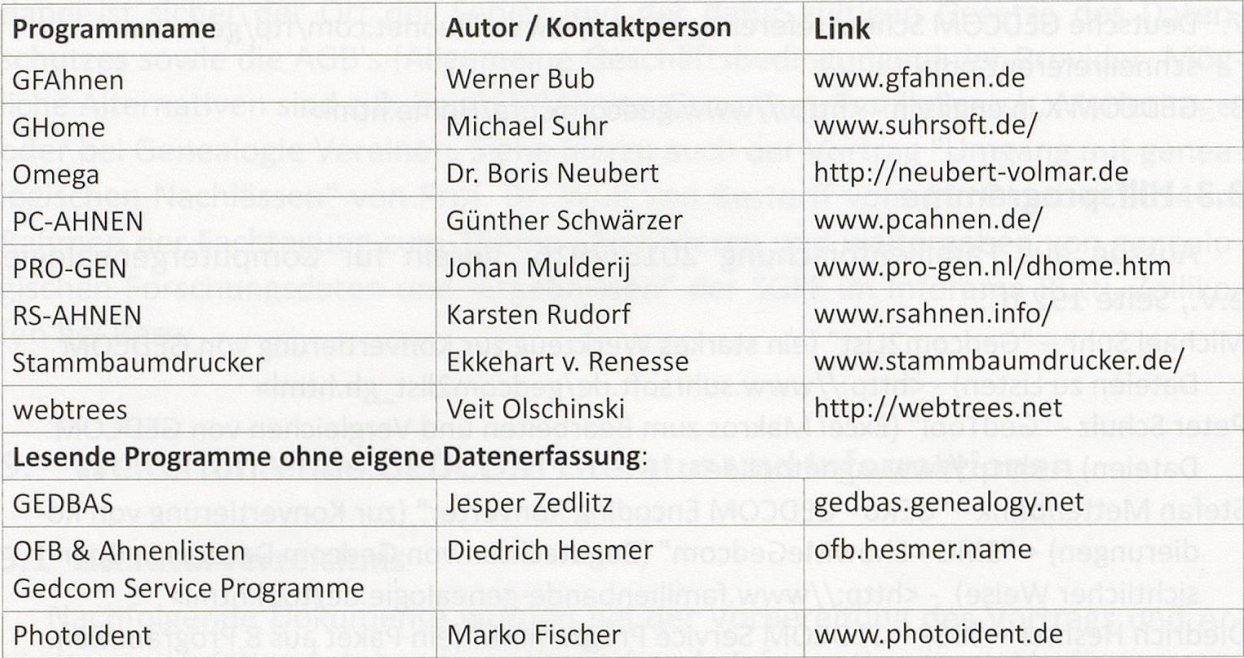

Diedrich Hesmer, geboren 1944 in Westfalen (D), Auslandsschweizer, Dipl-Ing nenbau, diverse Tätigkeiten als Berater und Manager in verschiedenen Gebieten der Produktion der IBM Deutschland im In- und Ausland, zuletzt als Leiter des Bereichs formationstechnologie und Automation" für die Halbleiterproduktion der Philips Deutschland in Böblingen (D). Genealogisch aktiv seit den 80er Jahren: Unterstützung des Vaters bei der Erforschung der eigenen Familie, seit der Frühpensionierung in 2002 deren Verwaltung mit Hilfe des Programms "Ahnenforscher 2000", seit 2005 das PC-Programm "Ortsfamilienbuch & Ahnenliste" erstellt, als Erweiterung zu allen Programmen mit GEDCOM Export. Wegen der vielen Probleme beim GEDCOM Datenaustausch zwischen Programmen das Programmpaket "Gedcom Service Programme" entwickelt, bestehend aus acht Programmen, deren wichtigste dienen zur Analyse der Strukturen, zum Validieren der enthaltenen Daten und zum Korrigieren fehlerhafter Strukturen. Damit werden aktuell andere Genealogen zur Lösung ihrer Probleme unterstützt. Mitglied im CompGen und Mitarbeit in GEDCOM-L

70 GEDCOM als Format fur die Langzeitarchivierung von genealogischen Daten?